## **Управление скоростью АД по цифровым входам.**

### **Постановка задачи:**

Конфигурация предназначена для управления приводом с помощью цифровых входов без использования внешних или предустановленных заданий, без подключения внешнего потенциометра. Скорость изменяется в границах от *fмин* до *fмакс* c темпом *P.*

### **Схема подключения:**

В данном примере расмотрим схему подключения кнопок управления:

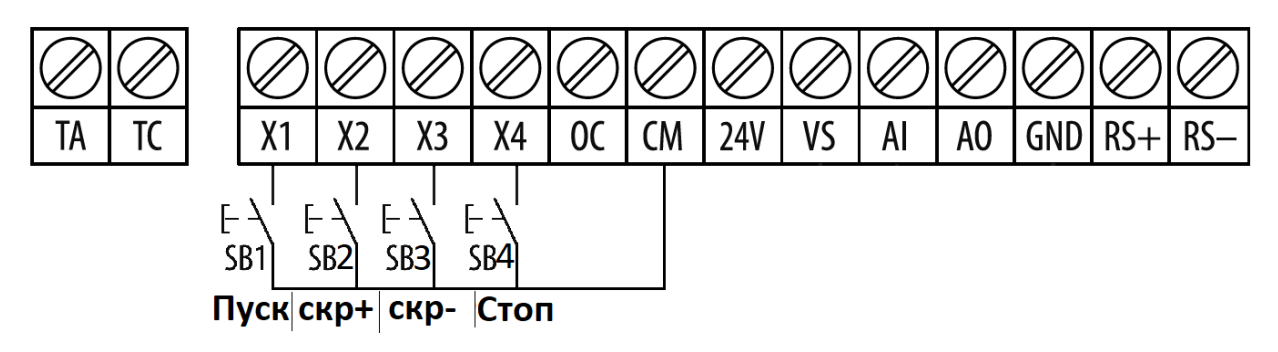

*Рисунок 1. Схема подключения кнопок к KIPPRIBOR AFD-L.*

## **Алгоритм управления:**

- 1) Пуск АД осуществляется нажатием кнопки, подключённой к клемме X1.
- 2) Скорость увеличивается нажатием кнопки, подключённой к клемме  $X2$ .
- 3) Скорость уменьшается нажатием кнопки, подключённой к клемме X3.
- 4) Остановка АД осуществляется нажатием кнопки, подключённой к клемме X4.

В данном примере будут использованы следующие значения переменных:

*Таблица 1, Значение переменных.*

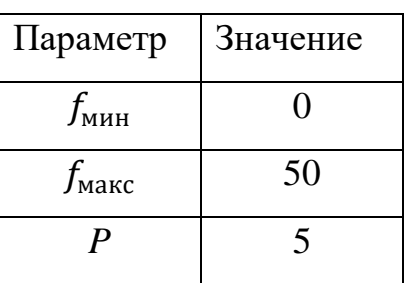

Эти значения могут быть изменены в зависимости от решаемой задачи, поэтому они выделены зеленым цветом в списке параметров (табл. 3).

Для достижения максимальной эффективности, для начала необходимо перевести преобразователь частоты в векторный режим и провести автонастройку параметров двигателя (автоматическая адаптация двигателя).

### **Автоматическая адаптация двигателя:**

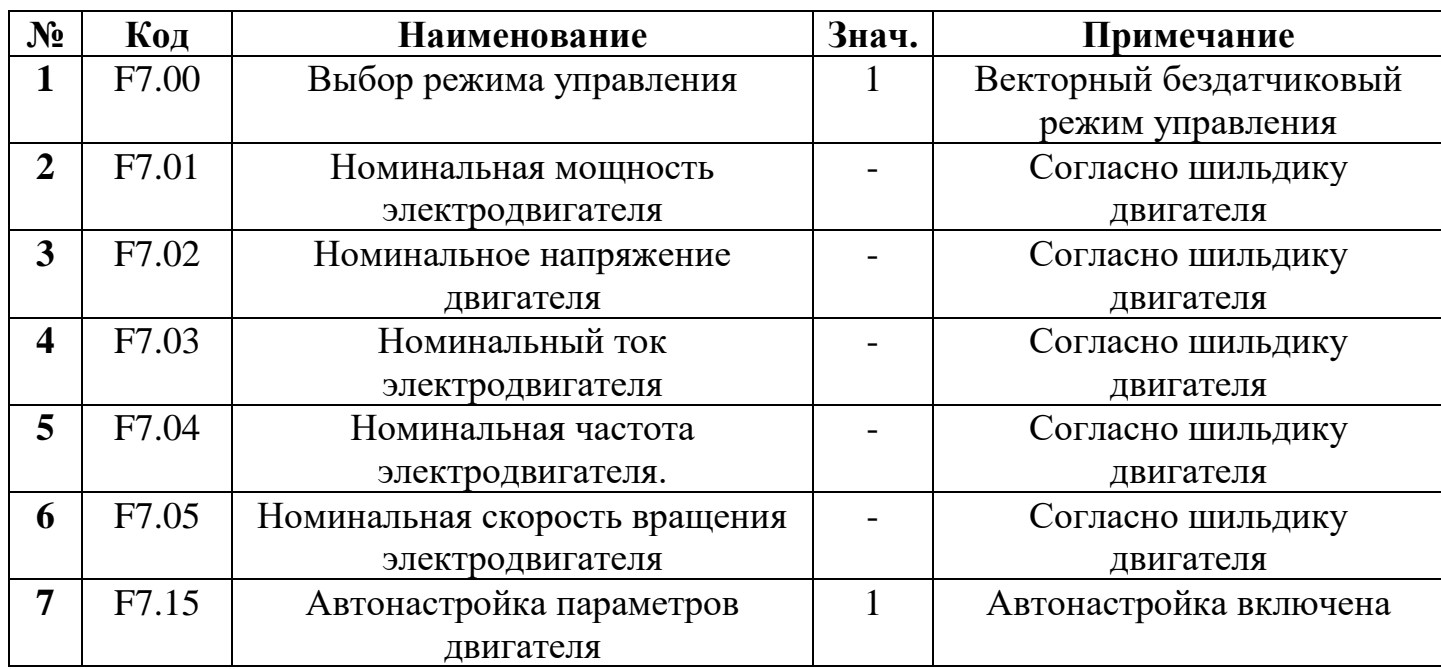

*Таблица 2, Переменные для проведения ААД.*

После нажатия на кнопку "RUN", начнётся автонастройка двигателя. По завершении измерения параметров электродвигателя значение параметра [F7.15] автоматически сбрасывается на «0», а значения измеренных параметров сохраняются во внутреннюю память ПЧ (значение параметров [F7.06] … [F7.08] обновится автоматически).

Теперь запрограммируем интересующую нас конфигурацию.

## **Список параметров.**

*Таблица 3, Список параметров.*

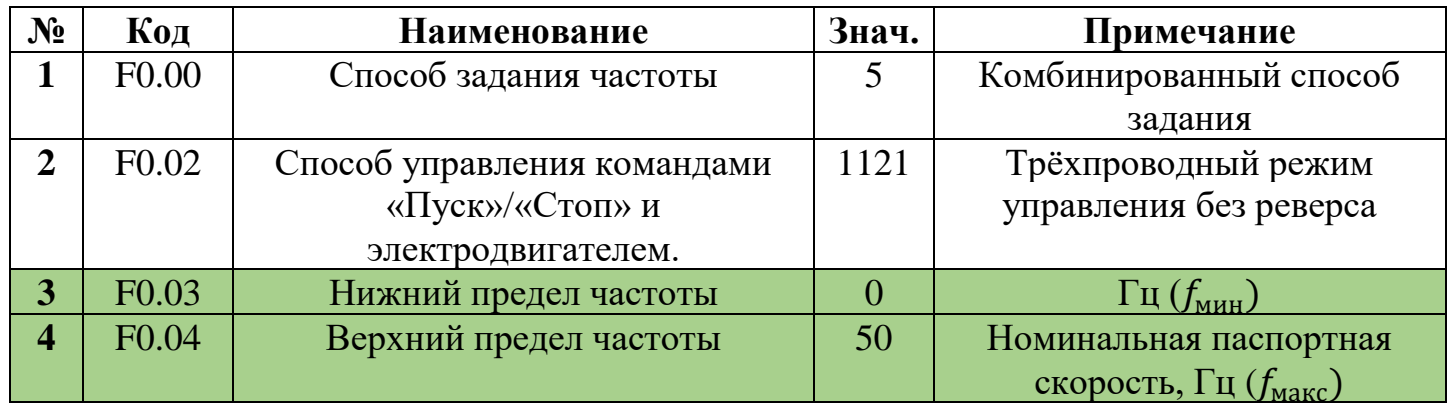

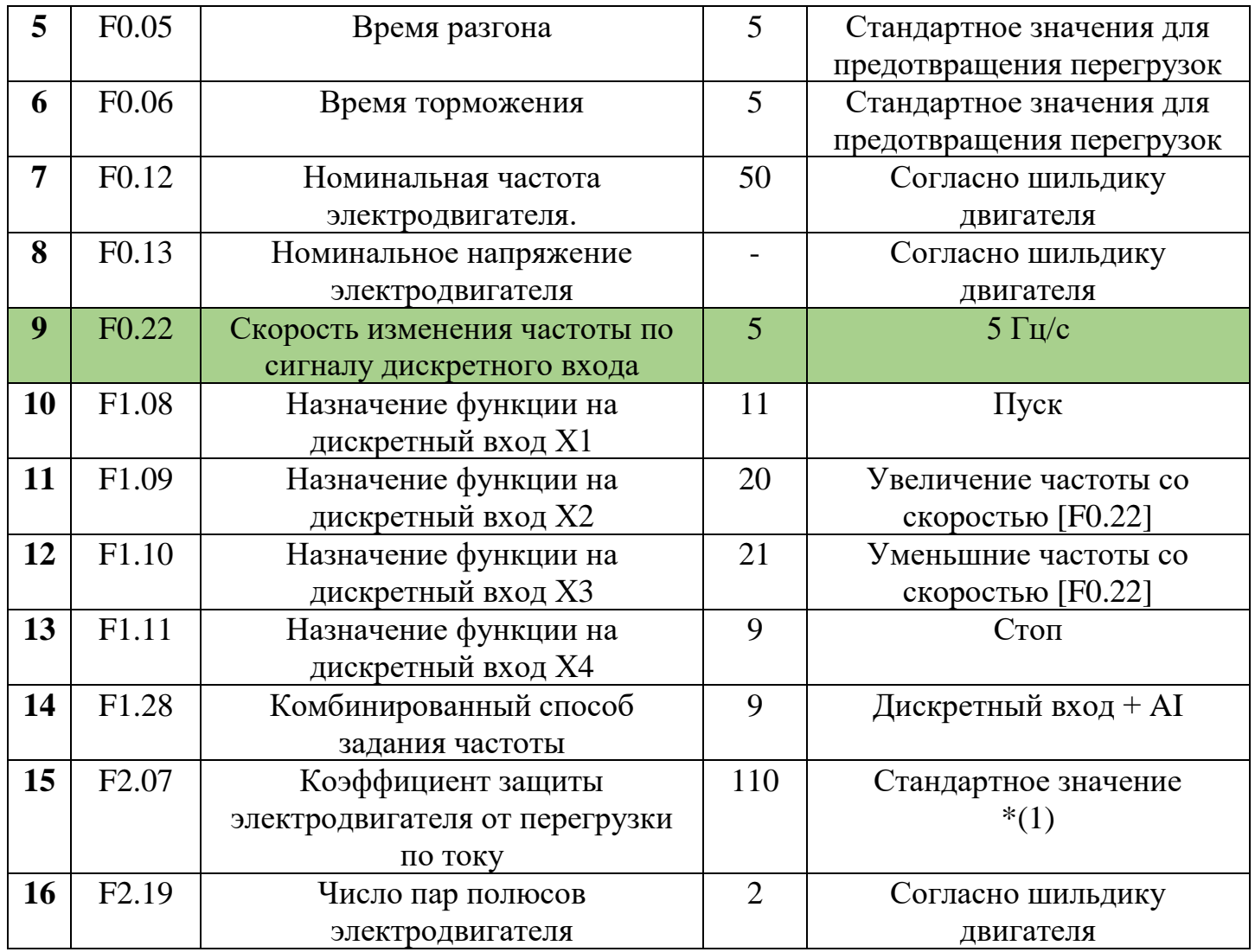

# **Примечания**

1) Коэффициент считается как: Номинальный ток двигателя инальный ток двигателя • 100%;<br>Номинальный ток ПЧ